Anejo 1: Código subprograma 1: Ventana de entrada de datos (ISC\_v0.py)

```
1 + 2 + \cdots coding: utf-8 -\frac{2}{2} """
3 Spyder Editor
4 Python 3.5.2
5
6 Primera part del codi del programa Inlet Spacing Calculator (ISC)
7 Finestra d'entrada de dades
8 Versió 0
9
10 22/09/2017, Barcelona
11 Autor: Miquel Sàrrias
1213
14 import os
15 from tkinter import *
16 from tkinter import ttk
17 from tkinter import messagebox
18 from tkinter import PhotoImage
19 import numpy as np
20 import matplotlib.pyplot as plt
21 import matplotlib.patches as mpatches
22 import matplotlib#per importar graf a tk
23 from matplotlib.backends.backend_tkagg import FigureCanvasTkAgg#per importar
    graf a tk
24 from matplotlib.figure import Figure#per importar graf a tk<br>25 matplotlib.use('TkAgg')#per importar graf a tk
    matplotlib.use('TkAgg')#per importar graf a tk
26 import time
27
28
29
30 var=[0]*23 #vector variables càlcul
31 var[0] = 232
33 ########## Definició de funcions Tkinter
34
35 def geom_method(self):
36 
37 frame3s1=ttk.Frame(frame3)
38 frame3s1.grid(column=1, row=2, columnspan=4, rowspan=5)
39 
40 x=geom.get()
41 
42 if x == 'Parameters A and B known':
43 
44 def helpAB():
45 messagebox.showinfo('Help', 'A and B parameters are obtained from 
    lab tests. \
46 They can be related with the efficiency of the inlet.')
47 
48 def grafAB():
49<br>50
               A=float(entrya.get())
51 B=float(entryb.get())
52 cf=float(entrycf.get())
53 
               var[14]=A
55 var[15]=B
56 var[16]=cf
57 
58 Sx=float(entrysx1.get())
59 So=float(entryso.get())
60 n= float(entryn1.get())
61
62 qq = np.arange(0, 1, 0.01)63 ee = []
64 cc = []
```

```
65
66 for i in range(len(qq)):
67 e=A*np.power(np.power(qq[i],5/8)/np.power(Sx*n/0.376/np.sqrt
     (So),3/8),-B)
68 if e < 1:
69 ee.append(e)<br>70 else:
                  70 else:
71 ee.append(1)
72 
73 for i in range(len(qq)):<br>74 cc.append(eefil*(1-c)
                  cc.append(ee[i]*(1-cf))75
76 f = Figure(figsize=(2.76, 3.25), dpi=100)
77 a = f.add_subplot(111)
78 a.plot(qq, ee)
79 a.plot(qq, cc, 'r--')
80 a.axis([0, 1, 0, 1.1], fontsize=5)
 81 a.set_title('Efficiency', fontsize=10)
 82        a.set_xlabel('Flow (m3/s)', fontsize=10)
 83 a.text(0.5, 0.9, r'A = %.3f'%(A), fontsize=10)
 84 a.text(0.5, 0.8, r'B = %.3f'%(B), fontsize=10)
85 canvas = FigureCanvasTkAgg(f, frameimg3)
86 canvas.show()
87 canvas.get tk widget().grid(column=0, row=0)
88
89 
90 return
91 
92 frame3s1.destroy()
93 frame3s1=ttk.Frame(frame3)
94 frame3s1.grid(column=1, row=2, columnspan=4, rowspan=5)
95 
96 labela = ttk.Label(frame3s1, text='A:').grid(column=1, row=1, padx=
     (30,10), pady=50)
97 labelb = ttk.Label(frame3s1, text='B:').grid(column=3, row=1, padx=
     (30,10), pady=50)
98 labelcf = ttk.Label(frame3s1, text='Clogging coefficient:')
99 labelcf.grid(column=1, columnspan=3, row=2, padx=(0,10), pady=0,
    sticky='E')
100
101 
102 geoma = StringVar()
103 geomb = StringVar()
104 geomcf = StringVar()
105 
106 entrya = ttk.Entry(frame3s1, width=7, textvariable=geoma)
107 entrya.grid(column=2, row=1, pady=50)
108 entryb = ttk.Entry(frame3s1, width=7, textvariable=geomb)
109 entryb.grid(column=4, row=1, pady=50, padx=(0,30))
110 entrycf = ttk.Entry(frame3s1, width=7, textvariable=geomcf)
111 entrycf.grid(column=4, row=2, pady=\theta, padx=(\theta, 3\theta))
112 
113 entrya.focus()
114 
115 Button(frame3s1, text='Help', command=helpAB).grid(row=3, column=2, 
    columnspan=2, pady=(110,10), padx=(36, 0))
116 Button(frame3s1, text='Draw', command=grafAB).grid(row=3, column=3,
    columnspan=2, pady=(110, 10), padx=(36, 0))
117 
118 
119 #Gràfica inicial buida
120
121 f = Figure(figsize=(2.76,3.25), dpi=100)
122 a = f.add\_subject(111)123 t = np.arange(0.0, 3.0, 0.01)124 s = np \sin(2 * np \cdot pi * t)
```
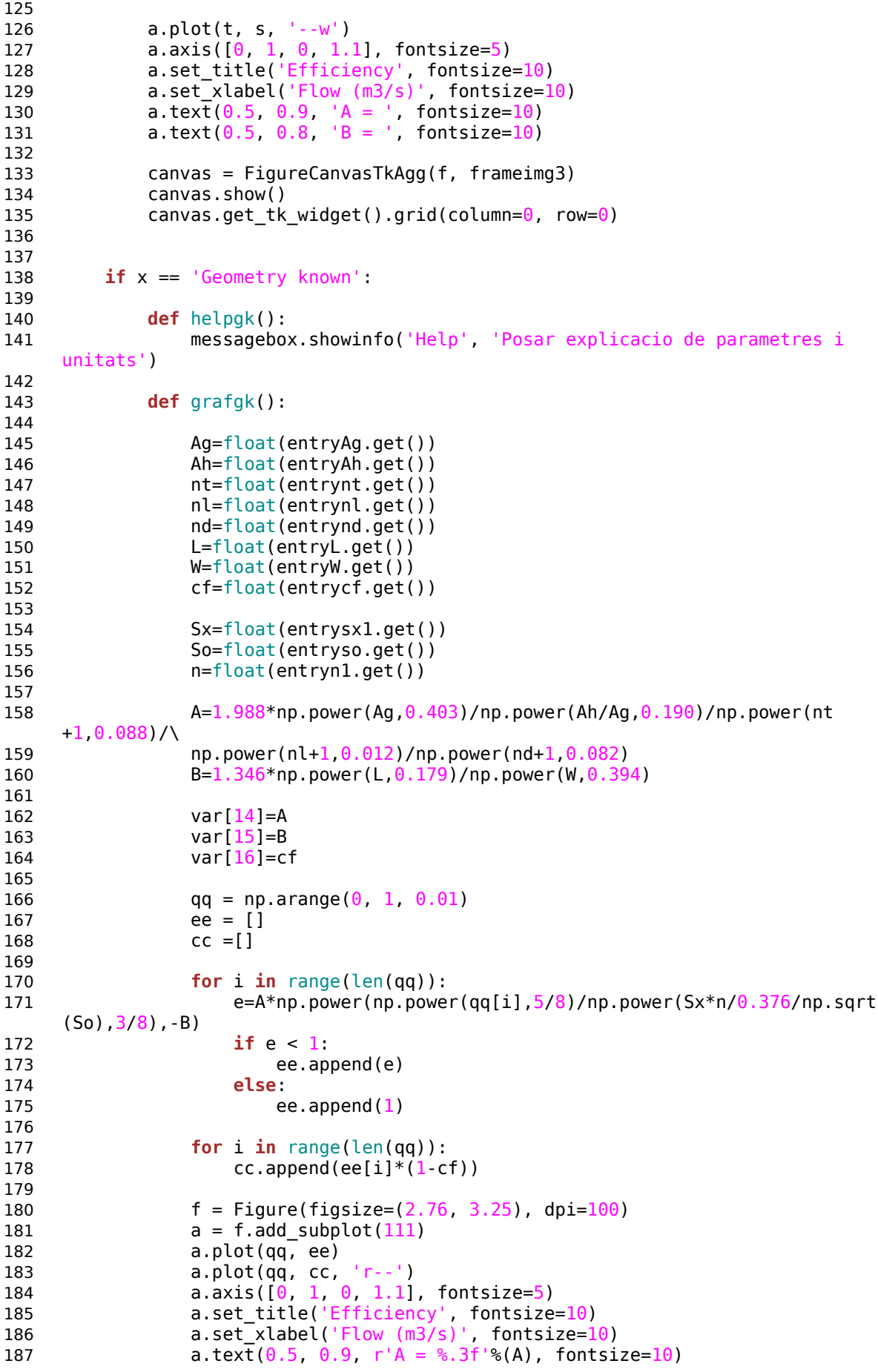

```
188 a.text(0.5, 0.8, r'B = %.3f'%(B), fontsize=10)
189 canvas = FigureCanvasTkAgg(f, frameimg3)<br>190 canvas.show()
               canvas.show()
191 canvas.get tk widget().grid(column=0, row=0)
192 
193 return
194 
195 frame3s1.destroy()
196 frame3s1=ttk.Frame(frame3)
197 frame3s1.grid(column=1, row=2, columnspan=4, rowspan=5, sticky='N')
198 
199 geomAg = StringVar()
200 geomAh = StringVar()
201 geomnt = StringVar()
202 geomnl = StringVar()
203 geomnd = StringVar()
204 geomL = StringVar()
205 geomW = StringVar()
206 geomcf = StringVar()
207 
208 entryAg = ttk.Entry(frame3s1, width=7, textvariable=geomAg)
209 entryAg.grid(column=2, row=1, sticky='N', pady=(20,0))
210 entryAh = ttk.Entry(frame3s1, width=7, textvariable=geomAh)
211 entryAh.grid(column=2, row=2)
212 entrynt = ttk.Entry(frame3s1, width=7, textvariable=geomnt)
213 entrynt.grid(column=2, row=3)
214 entrynl = ttk.Entry(frame3s1, width=7, textvariable=geomnl)
215 entrynl.grid(column=2, row=4)
216 entrynd = ttk.Entry(frame3s1, width=7, textvariable=geomnd)
217 entrynd.grid(column=2, row=5)
218 entryL = ttk.Entry(frame3s1, width=7, textvariable=geomL)
219 entryL.grid(column=2, row=6)
220 entryW = ttk.Entry(frame3s1, width=7, textvariable=geomW)
221 entryW.grid(column=2, row=7)
222 entrycf = ttk.Entry(frame3s1, width=7, textvariable=geomcf)
223 entrycf.grid(column=2, row=8, pady=(10,10))
224 
225 labelAg = ttk.Label(frame3s1, text='Total closed area:').grid
     (column=1, row=1, padx=(0,20), pady=(20,5), sticky=('E'))226 labelAh = ttk.Label(frame3s1, text='Total gap area:').grid(column=1, 
     row=2, padx=(0,20), pady=5, sticky='E')
227 labelnt = ttk.Label(frame3s1, text='Num. of tranversal bars:').grid
     (column=1, row=3, padx=(0, 20), pady=5, sticky='E')
228 labelnl = ttk.Label(frame3s1, text='Num. of longitudinal bars:').grid
     (column=1, row=4, padx=(0,20), pady=5, sticky='E')
229 labelnd = ttk.Label(frame3s1, text='Num. of diagonal bars:').grid
     (column=1, row=5, padx=(0, 20), pady=5, sticky='E')
230 labelL = ttk.Label(frame3s1, text='Inlet lenght:').grid(column=1, 
     row=6, padx=(0,20), pady=5, sticky='E')
231 labelW = ttk.Label(frame3s1, text='Inlet width:').grid(column=1, 
     row=7, padx=(\theta, 2\theta), pady=5, sticky='E')
232 labelcc = ttk.Label(frame3s1, text='Clogging coefficient:').grid
     (column=1, row=8, padx=(0, 20), pady=(10, 10), sticky='E')
233 
234 Button(frame3s1, text='Help', command=helpgk).grid(row=9, column=1, 
     columnspan=2, pady=(10,10))
235 Button(frame3s1, text='Draw', command=grafgk).grid(row=9, column=2, 
     columnspan=2, pady=(10,10))
236 
237 #Gràfica inicial buida
238
239 f = Figure(figsize=(2.76,3.25), dpi=100)
240 a = f.add_subplot(111)
241 t = np.arange(0.0, 3.0, 0.01)
242 s = np \sin(2 * np \cdot pi * t)243
```

```
244 a.plot(t, s, '--w')
245 a.axis([0, 1, 0, 1.1], fontsize=5)
246 a.set_title('Efficiency', fontsize=10)
247 a.set_xlabel('Flow (m3/s)', fontsize=10)
248 a.text(0.5, 0.9, 'A = ', fontsize=10)
249 a. text (0.5, 0.8, 'B = ', fontsize=10)250
251 canvas = FigureCanvasTkAgg(f, frameimg3)
252 canvas.show()
253 canvas.get tk widget().grid(column=0, row=0)
254 
255 
256 if x == '-':
257 
258 frame3s1.destroy()
259 frame3s1=ttk.Frame(frame3)
260 frame3s1.grid(column=1, row=2, columnspan=4, rowspan=5, sticky='N')
261 
262 return
263
264
265 def streetcs(self):
266 
267 x=street.get()
268 
269 if x == 'Gutter' or x == 'V-section':
270 
271 labelsx2.configure(state='disabled')
272 labeln2.configure(state='disabled')
273 labelw2.configure(state='disabled')
274 labelk.configure(state='disabled')
275 entrysx2.configure(state='disabled')
276 entryn2.configure(state='disabled')
277 entryw2.configure(state='disabled')
278 entryk.configure(state='disabled')
279 
280 else:
281 
282 labelsx2.configure(state='normal')
283 labeln2.configure(state='normal')
284 labelw2.configure(state='normal')
285 labelk.configure(state='normal')
286 entrysx2.configure(state='normal')
287 entryn2.configure(state='normal')
288 entryw2.configure(state='normal')
289 entryk.configure(state='normal')
290 
291 if x == 'Gutter':
292 
293 photo = PhotoImage(file='IMG_gutter.gif')
294 labelimg = Label(frameimg, image=photo)
295 labelimg.image = photo
296 labelimg.grid(column=0, row=0)
297 
298 var[0]=1299 
300 if x == 'Gutter with sidewalk':
301 
302 photo = PhotoImage(file='IMG_guttersidewalk.gif')
303 labelimg = Label(frameimg, image=photo)
304 labelimg.image = photo
305 labelimg.grid(column=0, row=0)
306 
307 var[0]=2308 
309 if x == 'V-section':
```

```
310 
311 photo = PhotoImage(file='IMG_vsection.gif')
312 labelimg = Label(frameimg, image=photo)
313 labelimg.image = photo
314 labelimg.grid(column=0, row=0)
315 
316 var[0]=3317 
318 if x == 'V-section with sidewalk':
319 
320 photo = PhotoImage(file='IMG_vsectionsidewalk.gif')
321 labelimg = Label(frameimg, image=photo)
322 labelimg.image = photo
323 labelimg.grid(column=0, row=0)
324 
325 var[0]=4326
327 def buttonlimc():
328 
329 x=limrec.get()
330 
331 if x == '1':
332 
333 entryymax.delete(0, END)
334 entryvmax.delete(0, END)335 entryvymax.delete(\theta, END)
336 entryvy2max.delete(0, END)
337 
338 entryymax.insert(0, '0.06')339 entryvmax.insert(0,'1.80')
340 entryvymax.insert(0, '0.50')341 entryvy2max.insert(0, '1.00')342<br>343
           labelymax.configure(state='disable')
344 labelvmax.configure(state='disable')
345 labelvymax.configure(state='disable')
346 labelvy2max.configure(state='disable')
347 entryymax.configure(state='disable')
348 entryvmax.configure(state='disable')
349 entryvymax.configure(state='disable')
350 entryvy2max.configure(state='disable')
351 
352 else:
353 
354 labelymax.configure(state='normal')
355 labelvmax.configure(state='normal')
356 labelvymax.configure(state='normal')
357 labelvy2max.configure(state='normal')
358 entryymax.configure(state='normal')
359 entryvmax.configure(state='normal')
360 entryvymax.configure(state='normal')
361 entryvy2max.configure(state='normal')
362 
363 return
364
365 def drawlim():
366 ymax=float(entryymax.get())
367 vmax=float(entryvmax.get())
368 vymax=float(entryvymax.get())
369 vy2max=float(entryvy2max.get())
370 
371 var[10]=ymax
372 var[11]=vmax
373 var[12]=vymax
374 var[13]=vy2max
375
```

```
376 
377 xx = np.arange(0, 1, 0.01)378 vy = []
379 vv2 = [1]380 
381 xx2=np.arange(\theta, ymax, \theta.01)382 zz = [1]383
384 for i in range(len(xx)):
385 vy.append(vymax/xx[i])
386 vy2.append(vy2max/np.power(xx[i],2))
387 
388 for i in range(len(xx2)):
389 zz.append(min(vmax,vy[i],vy2[i]))
390 
391 
392 f = Figure(figsize=(2.76, 3.25), dpi=100)
393 a = f.add subplot(111)
394 a.axhline(y=vmax, xmin=0, xmax=1, linewidth=1, color = 'k')
395 a.axvline(x=ymax, ymin=0, ymax=1, linewidth=1, color = 'k')
396 a.plot(xx, vy, 'k')
397 a.plot(xx, vy2, 'k')
398 a.fill_between(xx2,zz, color='c')
399 a.axis([0, 1, 0, 5], fontsize=5)
400 a.set_title('Flow velocity (m/s)', fontsize=10)
401 a.set_xlabel('Flow depth (m)', fontsize=10)
402 red patch = mpatches.Patch(color='c', label='Accepted area')
403 a.legend(handles=[red_patch], fontsize=9)
404
405 canvas = FigureCanvasTkAgg(f, frameimg2)
406 canvas.show()
407 canvas.get tk widget().grid(column=0, row=0)
408 
409 return
410 
411 def rain_method(self):
412 
413 frame4s1=ttk.Frame(frame4)
414 frame4s1.grid(column=1, row=2, columnspan=4, rowspan=5)
415 
416 x=rain.get()
417 
418 if x == 'T=10 Barcelona':
419<br>420
            420 def helpidfb():
421 k=1
422 
423 # frame4s1.destroy()
424 # frame4s1=ttk.Frame(frame4)
425 # frame4s1.grid(column=1, row=2, columnspan=4, rowspan=5, sticky='N')
426 
427 label = ttk.Label(frame4s1, text=' ')
428 label.grid(column=0, row=0, padx=120, pady=92, columnspan=2)
429 
430 Button(frame4s1, text='Help', command=helpidfb).grid(row=2, column=0, 
    pady=(10, 0), padv=(60, 0)431 
432 t=[0, 1/12, 2/12, 3/12, 4/12, 5/12, 6/12, 7/12, 8/12, 9/12, 10/12, 
     11/12, 12/12, 13/12, \
433 14/12, 15/12, 16/12, 17/12, 18/12, 19/12, 20/12, 21/12, 22/12, 23/12]
434 rf=
     [4.1,4.8,5.6,6.7,8.1,10.0,12.7,16.6,22.7,32.9,51.7,92.9,135,67,40,27,19,14.5,11.2,9,7.36,6.1
435 
436 var[17]=1
437 var[18]=0
438 var[19]=0
```
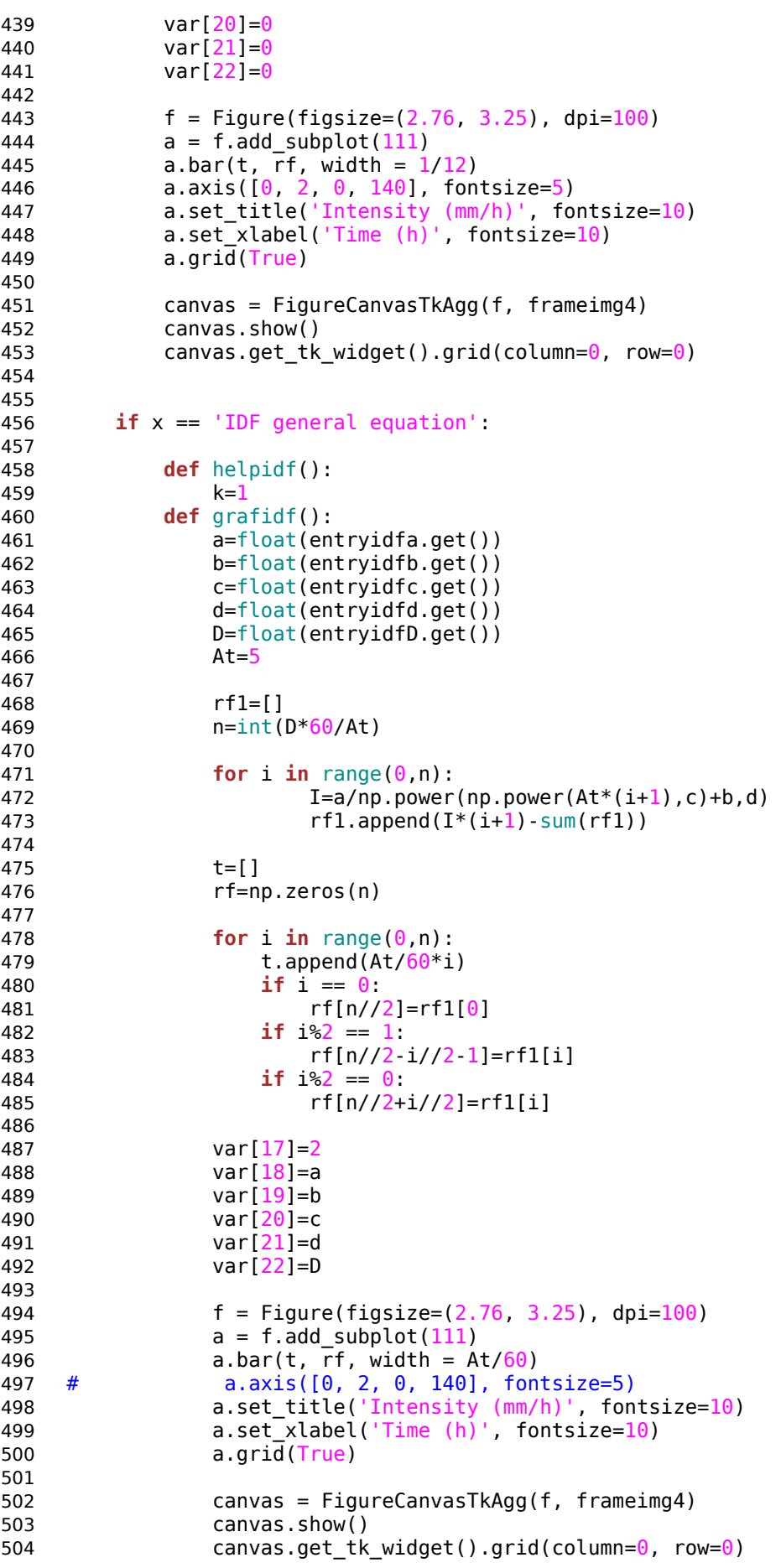

```
505 
506
507 
508 frame4s1.destroy()
509 frame4s1=ttk.Frame(frame4)
510 frame4s1.grid(column=1, row=2, columnspan=4, rowspan=5, sticky='N')
511 
512 photo = PhotoImage(file='formula.gif')
513 labelimg = Label(frame4s1, image=photo)
514 labelimg.image = photo
515 labelimg.grid(column=0, row=0, columnspan=4, pady=(0,0))
516 
517 label = ttk.Label(frame4s1, text='Equation parameters:').grid
     (column=0, row=1, columnspan=4, pady=(10,5), sticky=('w'))
518 label = ttk.Label(frame4s1, text='Event duration:').grid(column=0,
     row=4, columnspan=4, pady=(20,5), sticky=('w'))519 
520 labela = ttk.Label(frame4s1, text='a:').grid(column=0, row=2, padx=
     (30, 0), pady=7)
521 labelb = ttk.Label(frame4s1, text='b:').grid(column=0, row=3, padx=
     (30, 0), pady=7)
522 labelc = ttk.Label(frame4s1, text='c:').grid(column=2, row=2, padx=
     (35, 0), pady=7)
523 labeld = ttk.Label(frame4s1, text='d:').grid(column=2, row=3, padx=
     (35,0), pady=7)
524 labelD = ttk.Label(frame4s1, text='D:').grid(column=0, row=5, padx=
     (30,0), pady=7)
525 # labelAt = ttk.Label(frame4s1, text='At:').grid(column=0, row=6, padx=
     (30, 0), pady=7)
526
527 idfa = StringVar()
528 idfb = StringVar()
529 idfc = StringVar()
530 idfd = StringVar()
531 idfD = StringVar()
532 # idfAt = StringVar()
533 
534 entryidfa = ttk.Entry(frame4s1, width=7, textvariable=idfa)
535 entryidfa.grid(column=1, row=2, pady=0)
536 entryidfb = ttk.Entry(frame4s1, width=7, textvariable=idfb)
537 entryidfb.grid(column=1, row=3, pady=0)
538 entryidfc = ttk.Entry(frame4s1, width=7, textvariable=idfc)
539 entryidfc.grid(column=3, row=2, pady=0)
540 entryidfd = ttk.Entry(frame4s1, width=7, textvariable=idfd)
510 entryidfd.grid(column=3, row=3, pady=0)
542 entryidfD = ttk.Entry(frame4s1, width=7, textvariable=idfD)
543 entryidfD.grid(column=1, row=5, pady=0)
544 # entryidfAt = ttk.Entry(frame4s1, width=7, textvariable=idfAt)<br>545 # entryidfAt.grid(column=1, row=6, padv=0)
545 # entryidfAt.grid(column=1, row=6, pady=0)
546 
547 Button(frame4s1, text='Help', command=helpidf).grid(row=7, column=0, 
     columnspan=2, pady=(10, 0), padx=(0, 0))
548 Button(frame4s1, text='Draw', command=grafidf).grid(row=7, column=2,
     columnspan=2, pady=(10, 0), padx=(0, 0))
549 
550 
551 
552
553 if x == 'Syntetic IDF':
554 print('syntetic')
555 
556 return
557 
558 
559 
560
```

```
561
562 def helplim():
        messagebox.showinfo('Help', 'limits in meters, m/s and m/s2')
564
565 def togglef2():
566 n.select(f2)
567 print(so,sx1,n1)
568 return
569 def togglef3():
570 n.select(f3)
571 return
572 def togglef4():
573 n.select(f4)
574 return
575
576 def compute():
577 
578 txt1=open('ComputingParameters.txt', 'w')
579 
580 # Button4.configure(state='disable')
581 
582 if var[\theta] == 1 or var[\theta] == 3:
583 so=float(entryso.get())
584 sx1=float(entrysx1.get())
585 n1=float(entryn1.get())
586 w1=float(entryw1.get())
587 
588 var[1]=so
589 var[2]=sx1
590 var[3]=n1
591 var[4]=w1
592 var[5]=0593 var[6]=0<br>594 var[7]=0
           var[7]=0
595 var[8] = 0596 var[9]=sl
597 
598 if var[\theta] == 2 or var[\theta] == 4:
599 so=float(entryso.get())
600 sx1=float(entrysx1.get())
601 sx2=float(entrysx2.get())
602 n1=float(entryn1.get())
603 n2=float(entryn2.get())
604 w1=float(entryw1.get())
605 w2=float(entryw2.get())
606 k=float(entryk.get())
607 sl=float(entrysl.get())
608 
609 var[1]=so
610 var[2]=sx1
611 var[3] = n1612 var[4]=w1
613 var[5]=sx2
614 var[6]=n2
615 var[7]=w2
616 var[8]=k
617 var[9]=sl
\begin{array}{cc} 618 \\ 619 \end{array}619 # txt1=open('ComputingParameters.txt', 'w')
620 
621 txt1.write('STREET GEOMETRY\nclass= '+str(var[0])+'\nso = '+str(var[1])
     +'\nsx1 = '+str(var[2])+\
622 \ln 1 = '+str(var[3])+'\nu1 = '+str(var[4])+'\n32 = '+str(var[5])+'\nn2 = '+str(var[6])+\
623 \lceil \cdot \cdot \cdot \rceil = \lceil \cdot \cdot \cdot \rceil = \lceil \cdot \cdot \cdot \rceil = '+str(var[8])+'\nsl = '+str(var[9])
     +\sqrt[n]{n\ln^n}
```

```
624 txt1.write('HAZARD CRITERIA\ny = '+str(var[10])+'\nv = '+str(var
      [11])+'\nvy = '+str(var[12])+\
625 '\nvy2 = '+str(var[13])+'\n\n')
626 txt1.write('INLET GEOMETRY\nA = '+str(var[14])+'\nB = '+str(var[15])
      +'\ncc = '+str(var[16])+'\n\n')
627 txt1.write('RAINFALL\nIM = '+str(var[17])+'\na = '+str(var[18])
      +'\nh = '+str(var[19])+\n628 \ln C = \frac{1}{5} \cdot \ln C = \frac{1}{5} \cdot \frac{1}{1} \cdot \ln C = \frac{1}{5} \cdot \frac{1}{1} \cdot \ln C = \frac{1}{1} \cdot \frac{1}{1} \cdot \ln C = \frac{1}{1} \cdot \frac{1}{1} \cdot \frac{1}{1} \cdot \frac{1}{1} \cdot \frac{1}{1} \cdot \frac{1}{1} \cdot \frac{1}{1} \cdot \frac{1}{1} \cdot \frac{1}{1} \cdot \frac{1}{1} \cdot \frac{1}{1} \cdot \frac{1}{1} \cdot \frac{1}{1} \cdot \frac{1}{1} \cdot \frac{1}{1}+'\n\n')
629 
630 txt1.write(time.strftime("Process started at %d %b %Y %H:%M:%S\n", 
      time.localtime()))
631
632 txt1.close()
633 
634 #os.system('ISC_v0_calc.py')
635 import ISC_v0_calc
636 
637 
638
639 #############################################################################################################
640 ########### W C E F I N I C I O N S
      S ##########
641 #############################################################################################################
642 
643 root = Tk()
644 root.title("Inlet spacing calculator")
645 root.geometry("635x455+300+300") #num auri (1+sqrt5)/2=1.6180
646
647 #################################################################################### 
      Creació frame principal
648
649 mainframe = ttk.Frame(root, padding="1\ 2\ 12\ 12")<br>650 mainframe.grid(column=0, row=0, sticky=('N, W, E
      mainframe.grid(column=\theta, row=\theta, sticky=('N, W, E, S'))
651 mainframe.columnconfigure(\theta, weight=1)
652 mainframe.rowconfigure(\theta, weight=1)
653
654 #################################################################################### 
      Creació pestanyes en el frame principal
655
656 n=ttk.Notebook(mainframe)
657 f1=ttk.Frame(n)
658 f2=ttk.Frame(n)
659 f3=ttk.Frame(n)
660 f4=ttk.Frame(n)
661 n.add(f1, text="Street Geometry")
662 n.add(f2, text="Hazard Criteria")
663 n.add(f3, text="Inlet Geometry")
664 n.add(f4, text="Rainfall")
665
666 #################################################################################### 
      Widgets primera pestanya (STREET GEOMETRY)
667
668 def helpstreet():
669 so=float(entryso.get())
670 sx1=float(entrysx1.get())
671 sx2=float(entrysx2.get())
672 n1=float(entryn1.get())
673 n2=float(entryn2.get())
674 w1=float(entryw1.get())
675 w2=float(entryw2.get())
676 k=float(entryk.get())
677 
678 return(so,sx1,sx2,n1,n2,w1,w2,k)
679 
680
```

```
681
682 frame1 = ttk.Frame(f1, padding="10 10 12 12")
683 frame1.grid(column=0, row=0)
684 frame1['width'] = 580
685 frame1['height'] = 430
686
687 Button1=ttk.Button(frame1, text="Next", command=togglef2).grid(column=6, 
     row=9, pady=(20, 0), sticky="E")
688
689 frameimg = ttk.Frame(frame1)
690 frameimg.grid(column=5, row=0, columnspan=2, rowspan=9, padx=(20,0))
691 frameimg['borderwidth'] = 2
692 frameimg['relief'] = 'groove'
693 frameimg['width'] = 300
694 frameimg['height'] = 350
695
696 streetvar = StringVar()
697 street = ttk.Combobox(frame1, textvariable=streetvar, state="readonly")
698 street['values'] = ('Gutter', 'Gutter with sidewalk', 'V-section', 'V-section 
     with sidewalk')
699 street.grid(column=1, row=1, columnspan=4)
700 street.current(1)
701 street.bind("<<ComboboxSelected>>", streetcs)
702
703 labeles = ttk.Label(frame1, text='Choose a street cross section:').grid
     (column=1, row=0, columnspan=4, sticky='S')
704 labelso = ttk.Label(frame1, text='So:').grid(column=2, row=2, padx=(40,2),
     sticky='E')
705 labelsx1 = ttk.Label(frame1, text='Sx1:').grid(column=1, row=4, padx=(10,2),
     sticky='E')
706 labelsx2 = ttk.Label(frame1, text='Sx2:')
707 labelsx2.grid(column=3, row=4, padx=(40, 2), sticky='E')
708 labelbor = ttk.Label(frame1, text='Road:').grid(column=1, row=3, columnspan=2)
709 labelcal = ttk.Label(frame1, text='Sidewalk:').grid(column=3, row=3, 
     columnspan=2)
710 labeln1 = ttk.Label(frame1, text='n1:').grid(column=1, row=5, padx=(10, 2),
     sticky='E')
711 labeln2 = ttk.Label(frame1, text='n2:')
712 labeln2.grid(column=3, row=5, padx=(40, 2), sticky='E')
713 labelw1 = ttk.Label(frame1, text='w1:').grid(column=1, row=6, padx=(10,5),
     sticky='E')
714 labelw2 = ttk.Label(frame1, text='w2:')
715 labelw2.grid(column=3, row=6, padx=(40, 2), sticky='E')
716 labelk = ttk.Label(frame1, text='k:')
717 labelk.grid(column=3, row=7, padx=(40,2), sticky='E')
718 labelsl = ttk.Label(frame1, text='Street length:')
719 labelsl.grid(column=1, row=8, columnspan=2, padx=(40, 2), sticky='E')
720
721 so = StringVar()
722 \quad sx1 = StringVar()
723 sx2 = StringVar()724 n1 = StringVar()
725 n2 = StringVar()
726 \text{ w1} = \text{StringVar}()727 \quad W2 = \text{StringVar}()728 k = StringVar()
729 sl = StringVar()
730
731 entryso = ttk.Entry(frame1, width=7, textvariable=so)
732 entryso.grid(column=3, row=2)
733 entrysx1 =ttk.Entry(frame1, width=7, textvariable=sx1)
734 entrysx1.grid(column=2, row=4)
735 entrysx2 = ttk.Entry(frame1, width=7, textvariable=sx2)
736 entrysx2.grid(column=4, row=4, padx=(0, 20))
737 entryn1 = ttk.Entry(frame1, width=7, textvariable=n1)
738 entryn1.grid(column=2, row=5)
```

```
739 entryn2 = ttk.Entry(frame1, width=7, textvariable=n2)
740 entryn2.grid(column=4, row=5, padx=(0,20))
741 entryw1 = ttk.Entry(frame1, width=7, textvariable=w1)
742 entryw1.grid(column=2, row=6)
743 entryw2 = ttk.Entry(frame1, width=7, textvariable=w2)
744 entryw2.grid(column=4, row=6, padx=(0, 20))
745 entryk = ttk.Entry(frame1, width=7, textvariable=k)
746 entryk.grid(column=4, row=7, padx=(0, 20))
747 entrysl = ttk.Entry(frame1, width=7, textvariable=sl)
748 entrysl.grid(column=3, row=8, columnspan=2, padx=(5,0), sticky='W')
749
750 photo = PhotoImage(file='IMG_guttersidewalk.gif')
751 labelimg = Label(frameimg, image=photo)
752 labelimg.image = photo
753 labelimg.grid(column=0, row=0)
754
755 Button(frame1, text='Help', command=helpstreet).grid(row=9, column=2, 
     columnspan=2, padx=(60, 0), pady=(20, 0))
756
757
758
759 #################################################################################### 
     Widgets segona pestanya (HAZARD CRITERIA)
760
761 frame2 = ttk.Frame(f2, padding="10 10 12 12")
762 frame2.grid(column=0, row=0)
763 frame2['width'] = 580
764 frame2['height'] = 430
765
766 Button2=ttk.Button(frame2, text="Next", command=togglef3).grid(column=6, 
     row=7, pady=(20, 0), sticky="E")
767
768 frameimg2 = ttk.Frame(frame2, padding="10 10 10 10")
769 frameimg2.grid(column=5, row=0, columnspan=2, rowspan=7, padx=(20,0))
770 frameimg2['borderwidth'] = 2
771 frameimg2['relief'] = 'groove'
772 frameimg2['width'] = 300
773 frameimg2['height'] = 350
774
775 limrec = StringVar()
776 buttonlim = ttk.Checkbutton(frame2, text='Use recommended values', 
     command=buttonlimc, variable=limrec, onvalue=1, offvalue=0)
777 buttonlim.grid(column=1, row=1, columnspan=2, padx=(44, 45), pady=30)
778
779 labelymax = ttk.Label(frame2, text='y max:')
780 labelymax.grid(column=1, row=2, sticky='E')
781 labelvmax = ttk.Label(frame2, text='v max:')
782 labelvmax.grid(column=1, row=3, sticky='E')
783 labelvymax = ttk.Label(frame2, text='v·y max:')
784 labelvymax.grid(column=1, row=4, sticky='E')
785 labelvy2max = ttk.Label(frame2, text='v·y\u00B2 max:')
786 labelvy2max.grid(column=1, row=5, sticky='E')
787
788 ymax = StringVar()
789 vmax = StringVar()<br>790 vymax = StringVar(
     vymax = StringVar()791 vy2max = StringVar()
792
793 entryymax = ttk.Entry(frame2, width=7, textvariable=ymax)
794 entryymax.grid(column=2, row=2)
795 entryvmax = ttk.Entry(frame2, width=7, textvariable=vmax)
796 entryvmax.grid(column=2, row=3)
797 entryvymax = ttk.Entry(frame2, width=7, textvariable=vymax)
798 entryvymax.grid(column=2, row=4)
799 entryvy2max = ttk.Entry(frame2, width=7, textvariable=vy2max)
800 entryvy2max.grid(column=2, row=5)
```

```
801
802 Button(frame2, text='Help', command=helplim).grid(row=6, column=1,
     columnspan=2, pady=(60, 0))
803 Button(frame2, text='Draw', command=drawlim).grid(row=6, column=2,
     columnspan=2. padv=(60.0))
804
805 #Gràfica inicial buida
806
807 f = Figure(figsize=(2.76, 3.25), dpi=100)
808 a = f.addsubplot(111)809 t = np.arange(0.0, 3.0, 0.01)810 s = np \sin(2 * np \cdot pi * t)811
812 a.plot(t, s, '--w')
813 a.axis([0, 1.2, 0, 5], fontsize=5)
814 a.set_title('Flow velocity (m/s)', fontsize=10)
815 a.set xlabel('Flow depth (m)', fontsize=10)
816
817 canvas = FigureCanvasTkAgg(f, frameimg2)
818 canvas.show()
819 canvas.get tk widget().grid(column=0, row=0)
820
821
822 #################################################################################### 
     Widgets tercera pestanya (INLET GEOMETRY)
823
824 frame3 = ttk.Frame(f3, padding="10 10 12 12")
825 frame3.grid(column=0, row=0)
826 frame3['width'] = 580
827 frame3['height'] = 430
828
829 Button3=ttk.Button(frame3, text="Next", command=togglef4).grid(column=6, 
     row=7, pady=(20, 0), sticky="E")
830
831 frameimg3 = ttk.Frame(frame3, padding="10 10 10 10")
832 frameimg3.grid(column=5, row=0, columnspan=2, rowspan=7, padx=(20,0))
833 frameimg3['borderwidth'] = 2
834 frameimg3['relief'] = 'groove'
835 frameimg3['width'] = 300
836 frameimg3['height'] = 350
837
838 labeles3 = ttk.Label(frame3, text='Choose geometry input method:')
839 labeles3.grid(column=1, row=0, columnspan=4, pady=(15,0), padx=(33,32),
     sticky='N')
840 geomvar = StringVar()
841 geom = ttk.Combobox(frame3, textvariable=geomvar, state="readonly")
842 geom['values'] = ('-','Parameters A and B known', 'Geometry known')
843 geom.grid(column=1, row=0, columnspan=4, pady=(50, 0), sticky='N')
844 geom.current(0)
845 geom.bind("<<ComboboxSelected>>", geom method)
846
847
848 #################################################################################### 
     Widgets quarta pestanya (RAINFALL)
849
850 frame4 = ttk.Frame(f4, padding="10 10 12 12")
851 frame4.grid(column=0, row=0)
852 frame4['width'] = 580
853 frame4['height'] = 430
854
855 Button4=ttk.Button(frame4, text="Compute", command=compute).grid(column=6, 
     row=7, pady=(20, 0), sticky="E")
856 #Button4h=ttk.Button(frame4, text="Help").grid(column=1, row=7, columnspan=2, 
     padx=(20,0), sticky="E")
857
858 frameimg4 = ttk.Frame(frame4, padding="10 10 10 10")
```

```
859 frameimg4.grid(column=5, row=0, columnspan=2, rowspan=7, padx=(20,0))
860 frameimg4['borderwidth'] = 2<br>861 frameimg4['relief'] = 'groov
861 frameimg4['relief'] = 'groove'
862 frameimg4['width'] = 300
863 frameimg4['height'] = 350
864
865 labeles3 = ttk.Label(frame4, text='Choose rainfall input method:')
866 labeles3.grid(column=1, row=0, columnspan=4, pady=(15, 0), padx=(41, 42),
     sticky='N')
867 rainvar = StringVar()
868 rain = ttk.Combobox(frame4, textvariable=rainvar, state="readonly")
869 rain['values'] = ('-','T=10 Barcelona', 'IDF general equation')
870  rain.grid(column=1, row=0, columnspan=4, pady=(50,0), sticky='N')
871 rain.current(0)872 rain.bind("<<ComboboxSelected>>", rain_method)
873
874
875
876
877
878
879
880
881
882
883
884
885
886
887 for child in mainframe.winfo_children(): child.grid_configure(padx=5, pady=5)
888
889
890 root.mainloop()
```